# **Eclipse Committer Bootcamp**

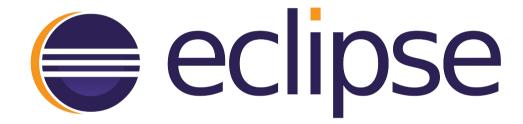

# Eclipse Committer Bootcamp

Wayne Beaton - Open Source Projects emo@eclipse.org

Sharon Corbett - Intellectual Property emo-ip-team@eclipse.org

Denis Roy - Information Technology webmaster@eclipse.org

# Questions During (or After) the Presentation

Email: emo@eclipse.org

# Companion Materials

https://wiki.eclipse.org/Development\_Resources/Committer\_Bootcamp

# Eclipse Committer Bootcamp

Starting a New Open Source Project at The Eclipse Foundation

https://wiki.eclipse.org/Development\_Resources/ HOWTO/Starting\_A\_New\_Project

# Agenda

- Open source rules of engagement
- Starting a Project
- Responsibilities
- Resources
- Projects, Code, and Resources

# The Eclipse Development Process

- Open source rules of engagement
- Governance, structure, definitions, reviews
- General framework for projects
- Day-by-day development rules/process is defined by the project

# Open Source Rules of Engagement

- Transparent
- Open
- Meritocracy

### Transparent: Invite Participation

- Project discussions, minutes, deliberations, project plans, plans for new features, and other artifacts are open, public, and easily accessible
  - Use "dev" list for project-related discussion
  - Capture all work in Bugzilla records

## Open: Accept Participation

- The same opportunity to all
- Everyone participates with the same rules
- There are no rules to exclude any potential contributors
  - Including direct competitors in the marketplace

# Meritocracy: Earn your Way in

- The more you contribute the more responsibility you will earn
- Leadership roles in Eclipse are also meritbased and earned by peer acclaim

#### Three Communities

- Users
  - Users are, well... users
- Adopters
  - Individuals, groups, organizations
  - Build products, extensions, based on your project
- Developers
  - Contributors, committers

### **Project Creation Process**

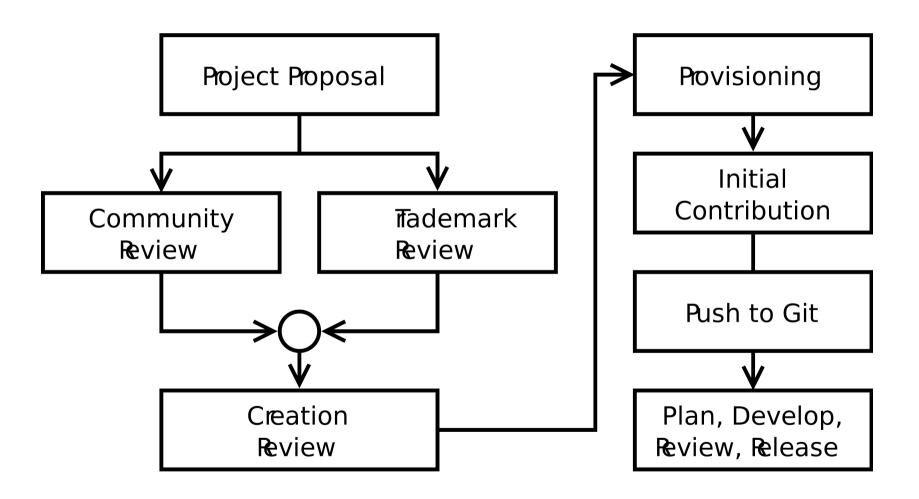

# **Project Proposal**

- Create a proposal
  - https://projects.eclipse.org/create/project-proposal
  - https://www.locationtech.org/create/project-proposal
  - https://www.polarsys.org/create/project-proposal
- Feedback cycle
- Approval from EMO(ED)
  - Scope, description, interested parties, committers

# Community Review

- Minimum of two weeks of community review
- Identify two mentors from the Architecture Council
- Respond to questions from community
- Identify additional committers
- Refine the proposal

#### **Creation Review**

- Secure project name trademark
- One week final community review
- Respond to questions from community

# Provisioning

- Submit provisioning request
- IP Team handles committer paperwork
  - Committers will be notified via email
  - Much of the process is automatic
  - Some paperwork may be required
- Webmaster team provisions project resources

#### Initial contribution

- Initial contribution reviewed by IP team
- Submit in the form a ZIP file
- Commit nothing to VCS until approved
- Ensure copyright headers are in place

# **Project History**

Project history starts with the initial contribution

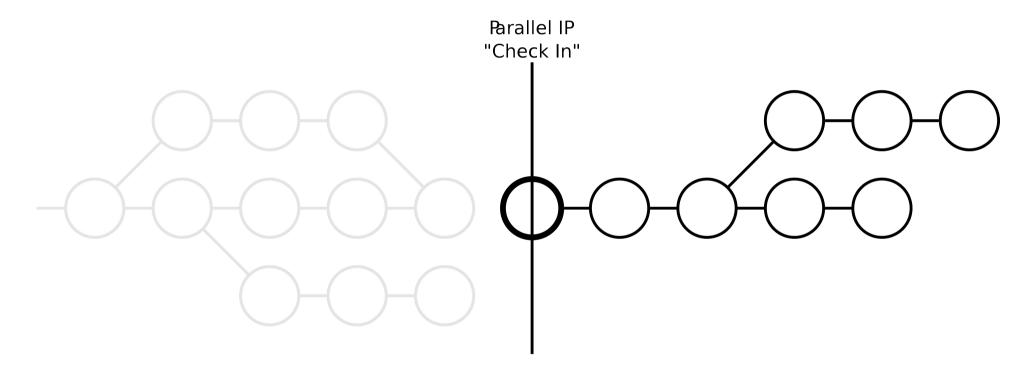

# Intellectual Property Due Diligence

- Committers must be familiar with the IP Due Diligence rules
  - http://www.eclipse.org/legal/EclipseLegalProcessPoster.pdf
- All contributions must follow the rules
- All third-party libraries must be tracked
- IP Logs must be maintained
  - Do the due diligence, then use the code (not the reverse)
  - Project code must always be consistent with IP Policy

## **External Hosting**

- Projects may opt to host source code repositories on GitHub
  - Existing repositories are moved into an Eclipse Foundation-managed GitHub organization
- Several hooks are applied to manage permissions and ensure that CLAs are signed
- Committers must provide their GitHub id

#### Project Resources: Issues

- Issues tracked through forge-specific Bugzilla
  - https://bugs.eclipse.org/bugs
  - https://www.locationtech.org/bugs
  - https://www.polarsys.org/bugs

## Project Resources: Downloads

- Project downloads hosted on forge-specific downloads server
  - downloads.eclipse.org
  - www.locationtech.org/downloads
  - www.polarsys.org/downloads

## Other Project Resources

- Mailing lists
- Forums
- Build servers
- Signing server
- Websites

# Projects, Committers, and Resources

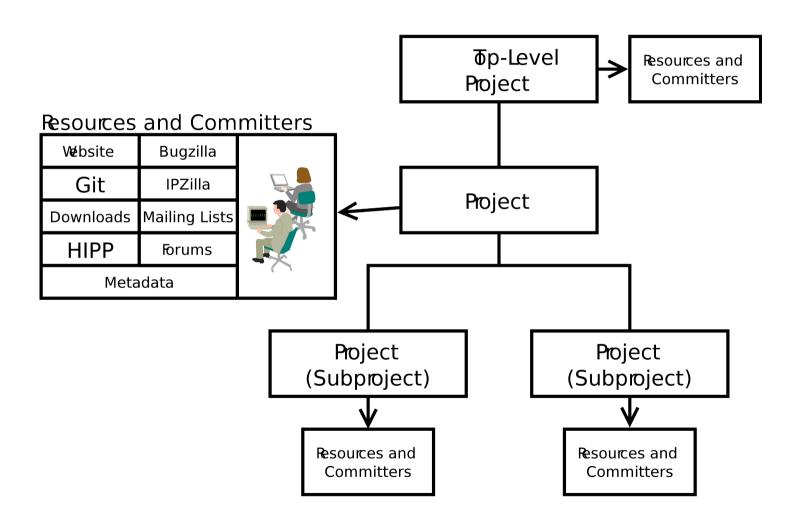

#### Links and Stuff

- Cross Project Issues Dev mailing list
  - https://dev.eclipse.org/mailman/listinfo/cross-project-issues-dev
- Project-specific mailing lists
  - https://dev.eclipse.org/mailman/listinfo/<short-name>-dev
  - https://dev.eclipse.org/mailman/listinfo/<pmc-short-name>-pmc
- Development Resources
  - http://wiki.eclipse.org/Development Resources
- The Eclipse Development Process
  - http://eclipse.org/projects/dev process
- Project Metadata
  - https://wiki.eclipse.org/Project\_Management\_Infrastructure/Project\_Metadata
- The Project Management Infrastructure
  - http://wiki.eclipse.org/Project\_Management\_Infrastructure
- Starting a Project
  - http://wiki.eclipse.org/Development\_Resources/HOWTO/Starting\_A\_New\_Project

# Eclipse Committer Bootcamp

Part I: Exploiting the Eclipse Development Process for Fun and Profit

http://eclipse.org/projects/dev\_process

### Agenda

- Open source rules of engagement
- Projects, Code, and Resources
- Who's Who
- Project Management Infrastructure
- Quiz

# The Eclipse Development Process

- Open source rules of engagement
- Governance, structure, definitions, reviews
- General framework for projects
- Day-by-day development rules/process is defined by the project

# Open Source Rules of Engagement

- Transparent
- Open
- Meritocracy

### Transparent: Invite Participation

- Project discussions, minutes, deliberations, project plans, plans for new features, and other artifacts are open, public, and easily accessible
  - Use "dev" list for project-related discussion
  - Capture all work in Bugzilla records

## Open: Accept Participation

- The same opportunity to all
- Everyone participates with the same rules
- There are no rules to exclude any potential contributors
  - Including direct competitors in the marketplace

# Meritocracy: Earn your Way in

- The more you contribute the more responsibility you will earn
- Leadership roles in Eclipse are also meritbased and earned by peer acclaim

#### Three Communities

- Users
  - Users are, well... users
- Adopters
  - Individuals, groups, organizations
  - Build products, extensions, based on your project
- Developers
  - Contributors, committers

# Projects, Committers, and Resources

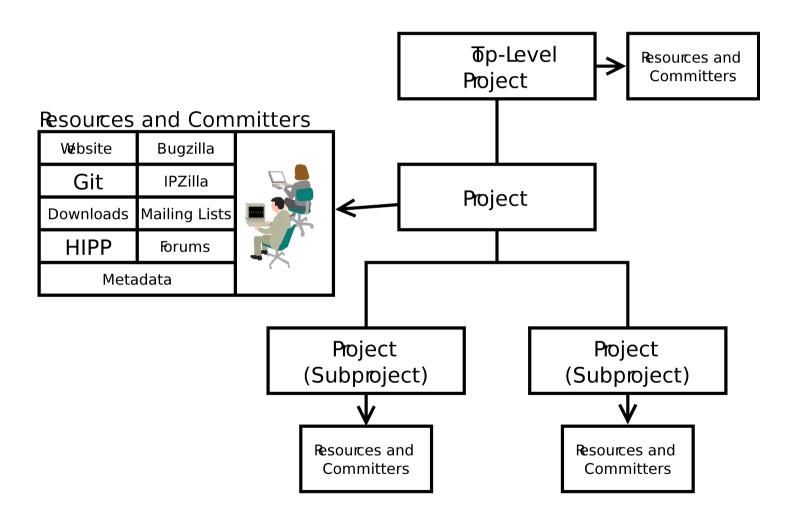

# Some Sharing

- A parent project may share:
  - Builds, Downloads
  - Website, mailing lists, and forums
- May not share:
  - Committers
  - Repositories, Bugzilla

## Leadership Chain

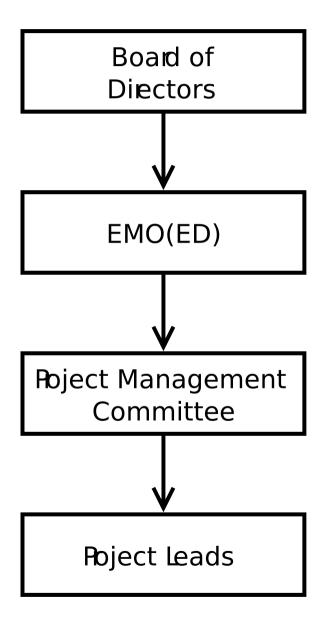

### **Project Members**

- Project Management Committee (PMC)
  - Oversight, IP process, various approvals
- Project Lead(s)
  - Leadership. Duh.
- Committers
  - Eclipse IP Due Diligence Process
  - Eclipse Development Process

# Eclipse Management Organization (EMO)

- Eclipse Foundation Staff
- Architecture Council
- Planning Council
- EMO (ED): Executive Director
- Email: emo@eclipse.org

### **Architecture Council**

- Stewards of the Eclipse Development Process
- Architectural oversight
- Best practices
- Mentors for new Eclipse projects
  - Use your mentors!

### Planning Council

- Simultaneous Release
- Cross-project planning
- Architectural issues
- User interface conflicts
- Other coordination and integration issues

### Project Metadata

- Project id
  - e.g. technology.egit, soa.winery, eclipse.jdt.ui
- Description, scope, logo, technology type
- Releases
- Relationships to other projects
- Build technologies

### Project Metadata: The PMI

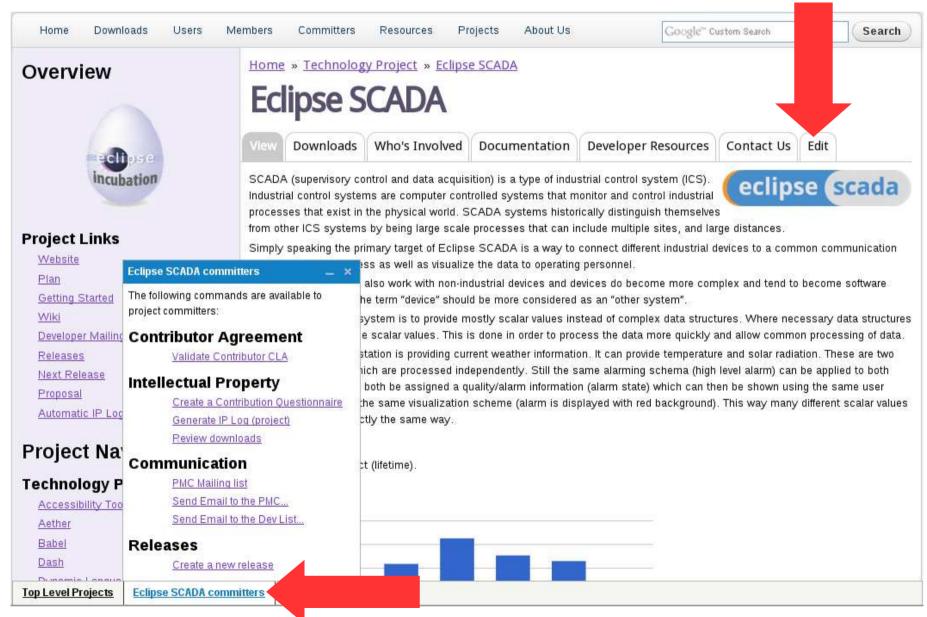

### Project Metadata

- Description
  - Present tense
  - "elevator pitch"
- Scope
- Logo
- Categorization
- Links
- More...

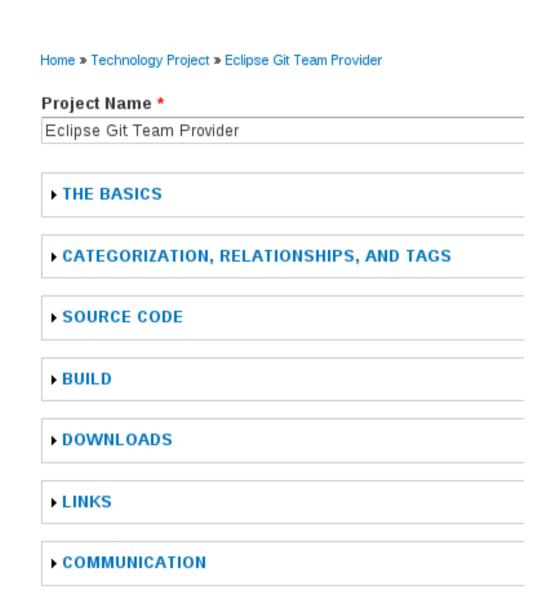

### PMI: Releases and Reviews

Releases and reviews have their own records

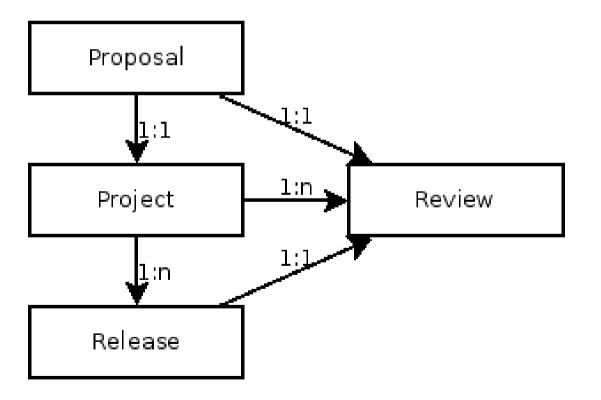

# Defining a New Release

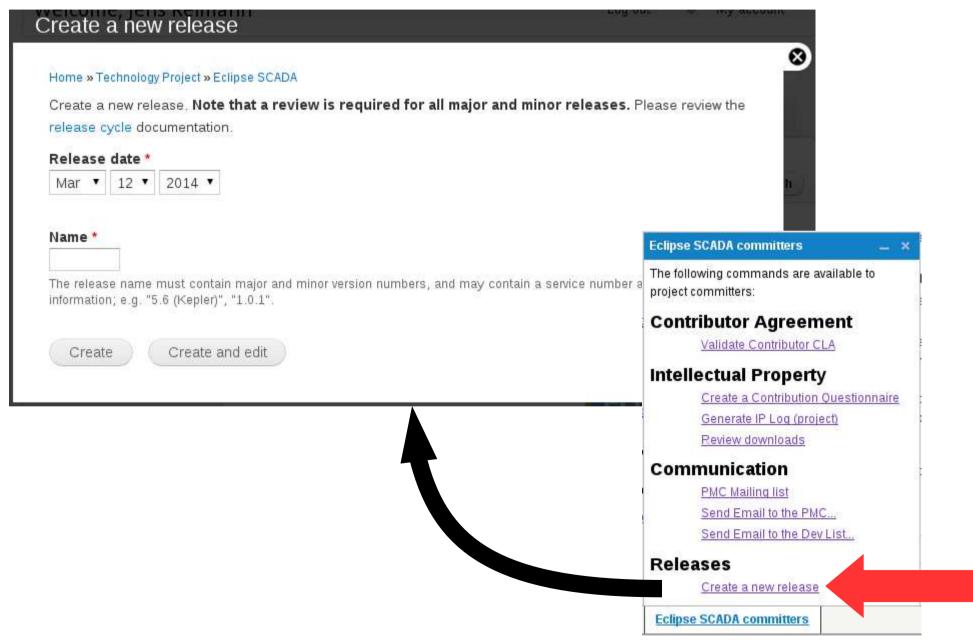

### Release Metadata

- Name
  - e.g. "3.4", "4.4"
- Description
  - Present tense
  - "Elevator Pitch"
- Release Date
- Release Type (major, minor, service)

### **Project Plans**

Home » SOA Platform Project » BPMN2 Modeler Project » 1.0

### BPMN2 Modeler Project 1.0 Plan

1.0

### Description

- Paragraph, no-bullets preferred
- Milestones
  - Name, date, description
- Themes
  - Bugzilla URLs
- Optional
  - Deliverables, Compatibility,
     Target Environments,
     Internationalization

### Description:

The BPMN2 Modeler is a graphical modeling tool which allows creation and editing of BPMN 2.0 spec compliant diagrams. The tool is built on Eclipse Graphiti and uses the MDT BPMN2 project as the underlying model. This release represents the first stable version of the editor.

Version 1.0, while still not a final, polished product, is very stable and offers a very complete API that achieves the goals set for this release. The project leadership would like to thank the university researchers and community users who helped define and refine the editor API (you know who you are s) and for making BPMN2 Modeler a better product.

### Deliverables:

- · Generic BPMN2 editor
- · jBPM extension plug-in
- · Code samples and tutorials

### Compatibility:

This, and all releases going forward, will only support Graphiti version 0.10.x and higher. If the Graphiti project releases a new version with breaking API changes, BPMN2 Modeler will be updated to support those new versions of Graphiti.

A new extension point has been added to allow an extension plug-in to provide its own Graphiti Tool Behavior. See <u>Bug 419406</u> for details.

The class hierarchy for Custom Tasks has been refactored to allow extension plug-ins to define custom extensions for BPMN 2.0 connection elements as well as shapes. See <u>Bug 416769</u> for details.

Also see the New & Noteworthy page for more information about compatibility issues.

### Internationalization:

String externalization for all UI messages will be addressed in the next service release scheduled for end of Q4, 2013.

### Target Environments:

This release requires Java 6 and is targeted for Kepler. Testing has been done on the following hardware/OS platforms:

- MS-Windows 7
- Fedora Linux 18
- Mac OS-X 10.8 Mountain Lion

| Name  | Date       | Description                 |
|-------|------------|-----------------------------|
| M1    | 2012/08/15 | Initial Contribution        |
| M2    | 2012/09/15 | Milestone Build             |
| RC1   | 2012/09/30 | Release Candidate for 0.1.0 |
| 0.1.0 | 2012/10/15 | Code Stabilization Release  |

### Links and Stuff

- Cross Project Issues Dev mailing list
  - https://dev.eclipse.org/mailman/listinfo/cross-project-issues-dev
- Project-specific mailing lists
  - https://dev.eclipse.org/mailman/listinfo/<short-name>-dev
  - https://dev.eclipse.org/mailman/listinfo/<pmc-short-name>-pmc
- Development Resources
  - http://wiki.eclipse.org/Development Resources
- The Eclipse Development Process
  - http://eclipse.org/projects/dev process
- Project Metadata
  - https://wiki.eclipse.org/Project\_Management\_Infrastructure/Project\_Metadata
- The Project Management Infrastructure
  - http://wiki.eclipse.org/Project\_Management\_Infrastructure
- Starting a Project
  - http://wiki.eclipse.org/Development\_Resources/HOWTO/Starting\_A\_New\_Project

# The Eclipse Intellectual Property Process and You

### Part II

Sharon Corbett

Manager

Intellectual Property Management

### AGENDA

- Eclipse Intellectual Property Overview
- Meet the Eclipse IP Team
- Benefits
- Origin of Eclipse Code
- Necessary Rights
- Due Diligence Process Poster
- IPzilla

# INTELLECTUAL PROPERTY

... a legal concept which refers to creations of the mind for which exclusive rights are recognized!

# Eclipse Intellectual Property Management

Eclipse IP Policy ...

Designed to ensure we maintain the cleanliness of the Eclipse code base...

- Necessary Rights
- Non Restrictive Licenses

### Meet the Team

 Director of Intellectual Property Legal Counsel Janet Campbell Intellectual Property Management Sharon Corbett Intellectual Property Analyst Pablo Jacubovich

# Benefits of the Eclipse IP Management

Risk Reduction

Collaboration

Adoption

## Origin of Eclipse Code

- Code originates from one of the following three sources:
  - Contributions from Eclipse Committers
  - Contributions from Contributors
  - Contributions from third party sources (e.g., another open source project)

## Securing Necessary Rights

- Committers:
  - Individual Committer Agreement
  - Employer Consent Form (if individual is employed)
  - Member Committer Agreement
- Contributors:
  - Eclipse Contribution License Agreement (CLA)
- Third Party Sources (another open source project):
  - Project Contribution Mechanism in place?

## Due Diligence Process

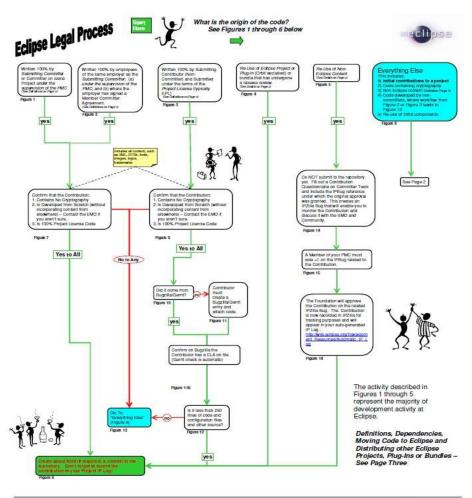

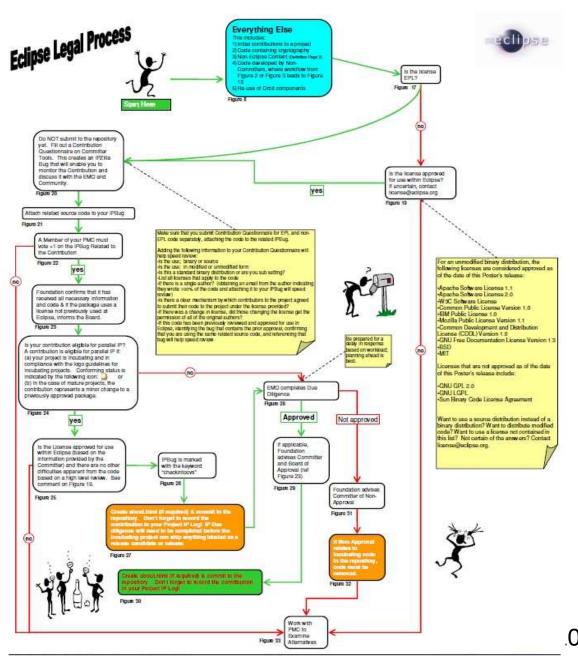

### Welcome to IPZILLA

| eclipse (                                                                                            | 027000                                                                                                    |                                                                                            |                 |
|----------------------------------------------------------------------------------------------------|----------------------------------------------------------------------------------------------------|--------------------------------------------------------------------------------------------|-----------------|
|                                                                                                    | IPZILLA                                                                                                    |                                                                                            |                 |
| PZilla – Search for CQs                                                                              |                                                                                                    |                                                                                            |                 |
| Home   New   Search   Jump to CQ #.                                                                  | [60]   Reports   My Reques                                                                                      | sts   <u>Preferences</u>   <u>Loq out</u> sharon.corbett@eclipse.org   <u>Terms of Use</u> |                 |
| ive me some help (reloads page).                                                                     |                                                                                                    |                                                                                            | Advanced Search |
| Summary: contains all of the word                                                                    | ds/strings 💌                                                                                                    | Search                                                                                     |                 |
| Product: Component                                                                                   | <u>t</u> : Ta                                                                                                   | arget:                                                                                     |                 |
| birt datatools dsdp eclipse foundation-internal   IP_Discuss birt birt.ece datatools.cc datatools.ec | onnectivity 2                                                                                                   |                                                                                            |                 |
| Comment: contains the string                                                                         |                                                                                                    |                                                                                            |                 |
| The URL: contains all of the word                                                                    | ds/strings 🔻                                                                                                    |                                                                                            |                 |
| Keywords: contains all of the keyw                                                                   | vords •                                                                                                    |                                                                                            |                 |
| Status: Resolution:                                                                                  | State:                                                                                                    | Pr <u>i</u> ority:                                                                         |                 |
| UNCONFIRMED A FIXED INVALID WONTFIX REOPENED RESOLVED WORKSFOR WOVED CLOSED FIXED                    | approved awaiting_analysis awaiting_board_approva awaiting_committer awaiting_project awaiting_pmc awaiting_emo | P1 A<br>P2<br>P3<br>P4<br>P5                                                               |                 |
| Email Addresses and CQ Numbe                                                                         |                                                                                                    | CQ Changes                                                                                 |                 |
|                                                                                                    | Any one of:                                                                                                    | Only CQs changed between:                                                                  |                 |
| ■ the CQ assignee                                                                                    | ■ the CQ assignee                                                                                               | and Now                                                                                    |                 |
| the reporter                                                                                         | ✓ the reporter                                                                                                  | (YYYY-MM-DD or relative dates)                                                             |                 |
| a CC list member a commenter                                                                         | <ul> <li>a CC list member</li> <li>a commenter</li> </ul>                                                       | where one or more of the following changed:                                                |                 |
| contains                                                                                             | contains                                                                                                    | [CQ creation] Alias Assignee CC list accessible?                                           |                 |
| Only include CQs numbered:                                                                           | (comma-separated list)                                                                                          | and the new value was:                                                                     |                 |

### Continued

• In Part V, we will dive into the Eclipse Due Diligence Services in greater detail!

### **Eclipse Committer Bootcamp**

Part III: Provisioning & Server Resources http://eclip.se/q

## Agenda

- The team
- Server infrastructure overview
- You Eclipse Foundation account, committer ID
- Project provisioning process
- Committing your initial contribution
- Interacting with users and other developers
- Asking for help
- Quiz

### Your Webmaster Team

Matt Ward – Server Samurai

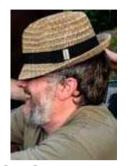

Thanh Ha – Build Guru / Git Ninja

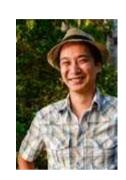

Denis Roy – Just Some Guy

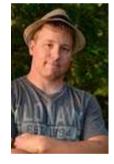

Web Developers: Chris Guindon
 & Edouard Poitras

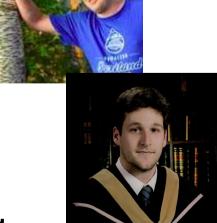

webmaster@eclipse.org

### Server Infrastructure

- 3 Cabinets in Ottawa, Canada
- 60 kW redundant AC power
- 1 Gbps backends
- 1 Gbps BGP-4 bandwidth (rate limited)
- 45 TB/month
- 45M web pages/month (www & wiki)
- Download servers: 9M files/day (14M hits)
- ~60 download mirrors worldwide
- 99.995% service availability

### **ECLIPSE.ORG SERVER INFRA - OCTOBER 2013**

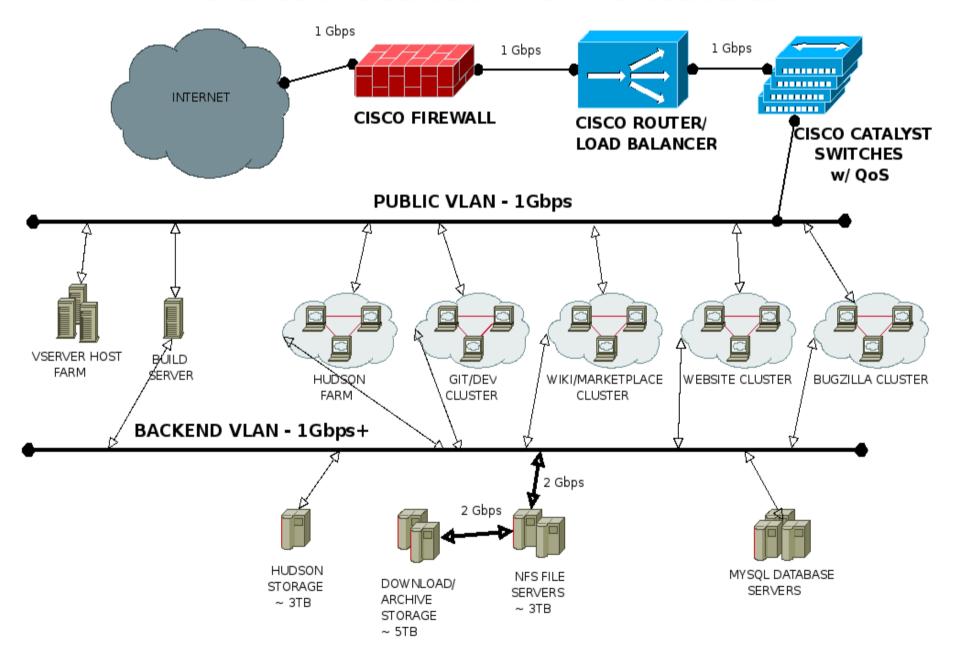

### Source Code: Git, Gerrit

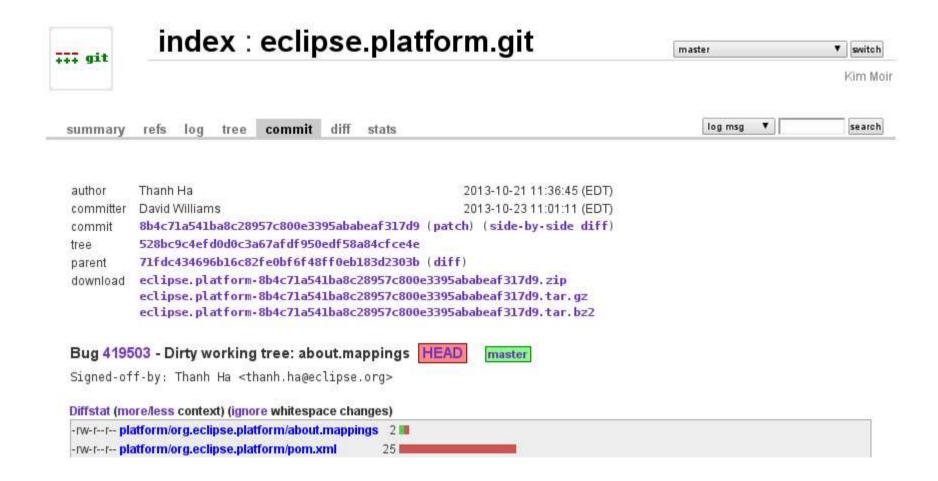

http://git.eclipse.org

### Gerrit Code Review

- Any contributor can push to Gerrit repository
- Review/vote before merging with master
  - Committer votes
  - Hudson "votes"

http://git.eclipse.org/r

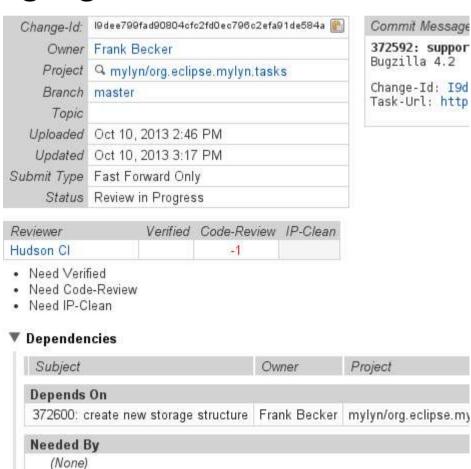

## Contributions and Community

- Contributions come in through Bugzilla or Gerrit
- CLA (Contributor License Agreement)
- Everyone must sign-off!

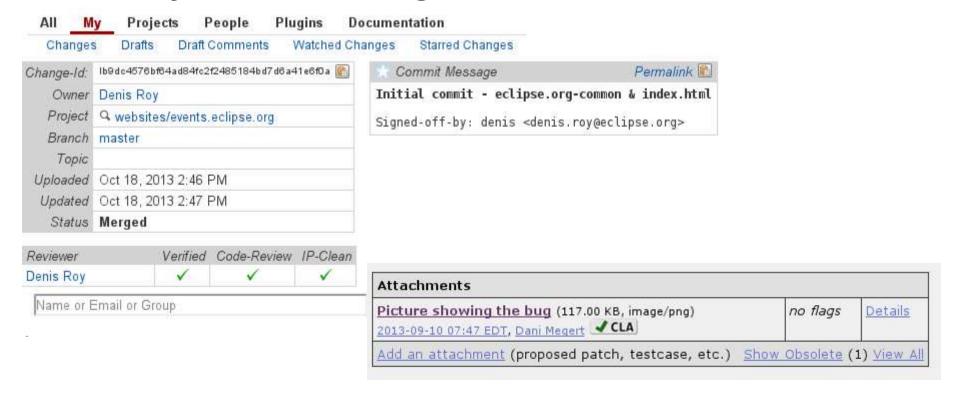

### CLA

http://projects.eclipse.org

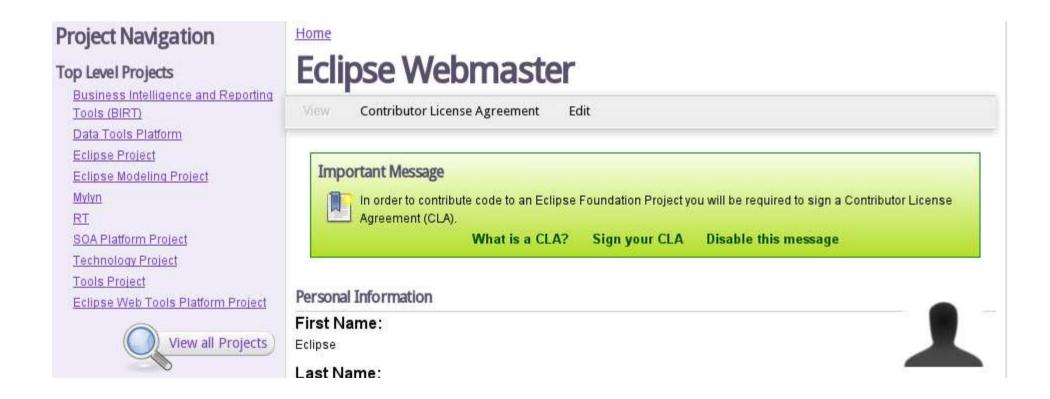

# Issue Tracker: Bugzilla

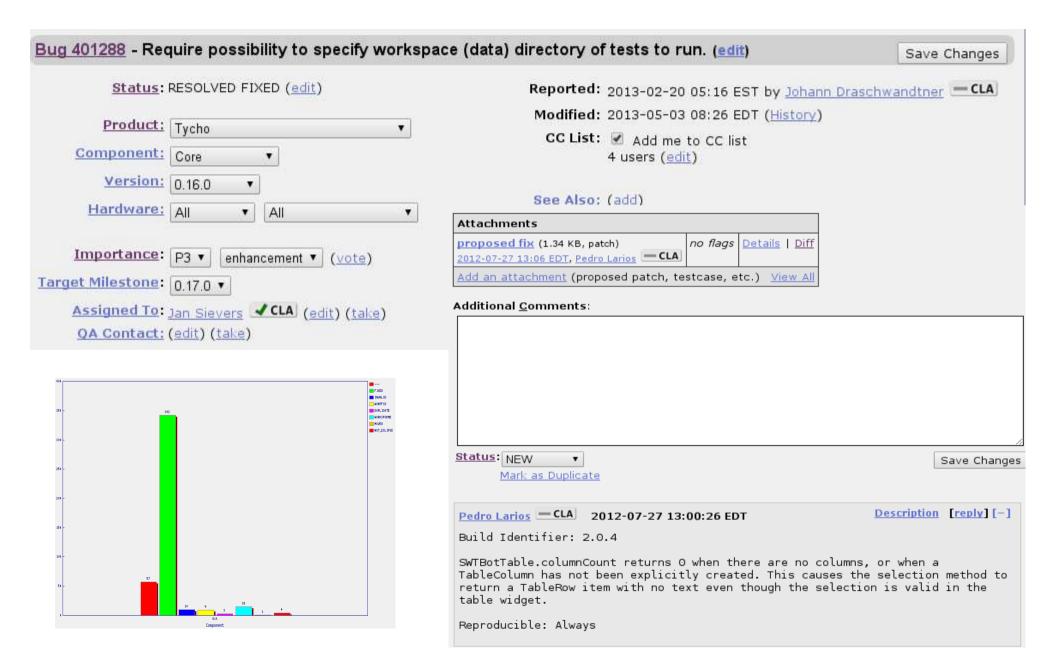

# User Community: Forums

|               | How Install Spring in Eclipse 3.7  By: Missing name Mising name on Tue, 08 October 2013                                                             | 2  | 230 | Tue, 08 October 2013 11:36<br>By: <u>Missing name Mising name</u> � |
|---------------|----------------------------------------------------------------------------------------------------|----|-----|---------------------------------------------------------------------|
| <b>&gt;</b>   | <u>Installed the standard version of eclipse, Do I have to install jre else?</u> standard, jre,  By: <u>Zhg Mising name</u> on Mon, 07 October 2013 | 11 | 389 | Tue, 08 October 2013 07:31<br>By: Zhg Mising name ♦                 |
| <b>&gt;</b> • | What is different between Standard version and IDE for developer? distinct among versions of ide  By: Zhg Mising name on Sun, 06 October 2013       | 15 | 648 | Tue, 08 October 2013 04:01<br>By: Zhg Mising name ♦                 |
| <b>&gt;</b>   | Eclipse + Blackberry + Phonegap project Run Phonegap OTA in Eclipse  By: Paul Kilroy on Mon, 07 October 2013                                        | 0  | 781 | Mon, 07 October 2013 23:17<br>By: <u>Paul Kilroy</u> ♦              |
| 0             | wiki.eclipse.org/Eclipse.ini  By: Russell Bateman on Mon, 07 October 2013                                                                           | 2  | 243 | Mon, 07 October 2013 17:37<br>By: <u>Russell Bateman</u> ◆          |

|    |     | does eclipse support javascript autocomple  |   | ray zhang         | 10/09/2013 01:55 |
|----|-----|---------------------------------------------|---|-------------------|------------------|
|    | 107 | Auto Numbering                              | • | awdesh parihar    | 05:10 AM         |
| E  |     | > 🌣 Jetty support on WinCE                  |   | Jay Bhatt         | 08:27 AM         |
|    |     | Need help getting started with dandelion pl | • | Paul Bowyer       | 08:27 AM         |
| T. |     | > 🌣 Cannot Find the Download link           |   | Jayant Rajpurohit | 08:44 AM         |
|    | 10  | Eclipse + OpenKM                            | • | Ralph Laskowski   | 09:24 AM         |
| E  |     | > 🔆 Re: Cannot Find the Download link       |   | Denis Roy         | 09:39 AM         |
| 4  |     | * Eclipse Suddenly Won't Start Up           | • | Mike McGuire      | 11:57 AM         |

# Developer Community: Mailing Lists

# List archive of Jubula-dev for September 2013 List Home 2013 Index for all years <- Previous Month Search jubula-dev for: Search jubula-dev for:

#### Using jubula-dev

To post a message to all the list members, send email to jubula-dev@eclipse.org. You must be subscribed to the list be this list, visit the jubula-dev Archives or subscribe to this list's RSS feed ...

#### Subscribing to jubula-dev

All contributions you make to our web site are governed by our **Terms Of Use**. Your interactions with the Eclipse Foundati provide us about yourself are governed by our **Privacy Policy**.

Subscribe to jubula-dev by filling out the following form. You will be sent email requesting confirmation, to prevent others f hidden list, which means that the list of members is available only to the list administrator.

| Your email address:                                                                                                  |  |  |  |
|----------------------------------------------------------------------------------------------------|--|--|--|
| Your name (optional):                                                                                                |  |  |  |
| You may enter a privacy password below. This provides only mild security, but should prevent others from messing wit |  |  |  |
| subscription. Do not use a valuable password as it may be emailed back to you in cleartext.                          |  |  |  |

#### Accounts

- Committer ID vs. Email ID
- Committer ID for SSH & Portal
- Email for everything else
- This is Open Source -- Email addresses are shown!

# **Eclipse Foundation Forges**

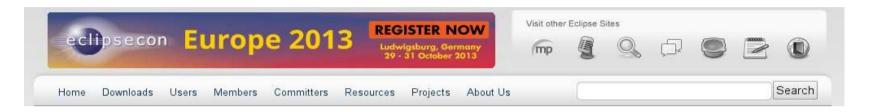

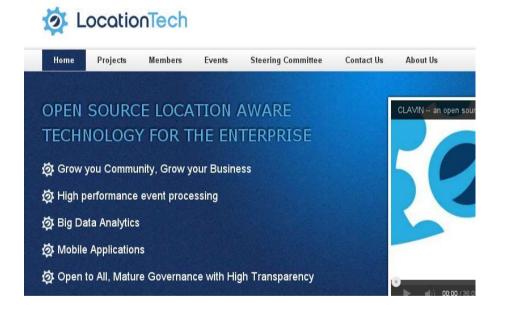

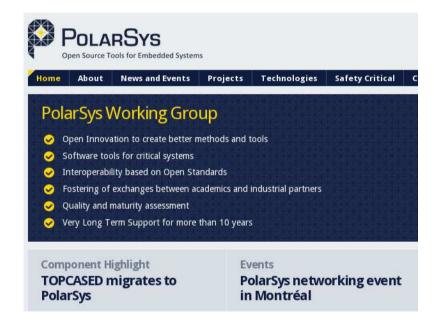

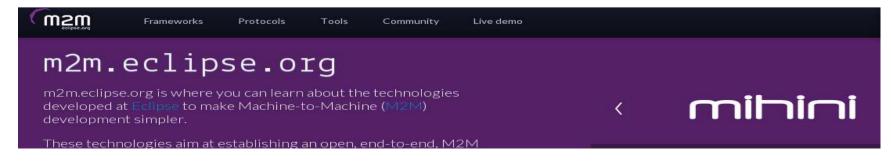

# Project Provisioning process

- Project space: Git, www.eclipse.org, Bugzilla, Mailing Lists, Forum
- Committing IP-approved Initial Contribution to git.eclipse.org
- Culling history on Github-hosted repos

# Project Website

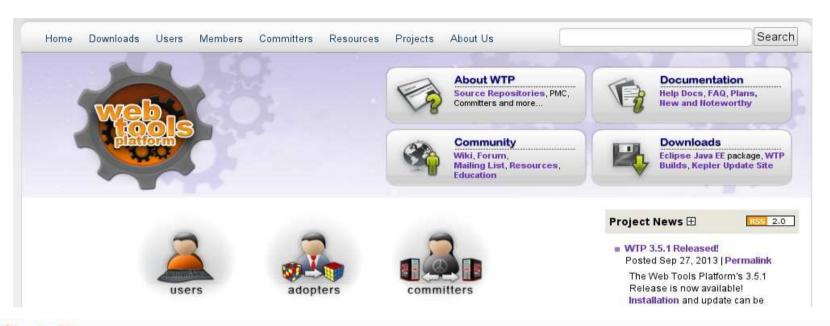

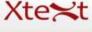

News Download 7 Languages

Documentation Community Xtend Eclipse.org

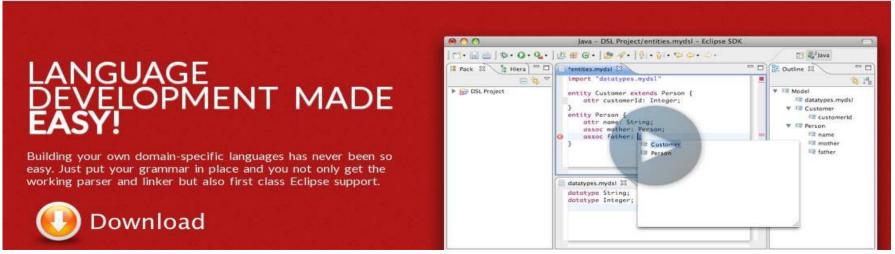

# Interacting With Others

- Dev lists for committers (typically)
- Forums for user discussions (again, typically)
- Eclipse.org-committers mailing list
- Cross-project-issues-dev mailing list
- Bugzilla Eclipse Foundation > Community
- webmaster@eclipse.org (Servers & Infra)
   emo@eclipse.org (Project, community & process)

# **Eclipse Committer Bootcamp**

Part II: Managing Your Project

http://eclipse.org/projects/dev process

# Agenda

- Community development
- Elections
- Releases, plans, and reviews
- IP Logs
- Quiz

# Writing code is fun, but...

- Open source rules of engagement
  - Transparency, openness, meritocracy
- Have project-specific diversity goals
  - Building diversity takes work
- Actively court contributors
- Be responsive when they do come
  - "Kill with kindness"

# Pragmatically Speaking...

- Keep project information up-to-date
  - Project and release metadata, website, downloads
- Project code must be buildable
- Have a contribution guide
  - "Getting started"
  - CONTRIBUTING file in project repositories
  - https://bugs.eclipse.org/397644

#### Contribution Guide

- Git, Gerrit, GitHub, ...
- Issue tracking (Bugzilla)
  - "Help wanted" issues
- Project plan
- How to build
- How to engage (mailing lists, forums, Bugzilla)

#### Outreach

- Present at conferences
- Social media: Blog, tweet, ...
- Author papers, articles, ...
- You know your community best
  - Where do they hang out?
- Help potential contributors find you
  - Serving one community can build another
  - e.g. A happy user community builds the adopter community; a large adopter community drives contribution

# Spend Time With the Community

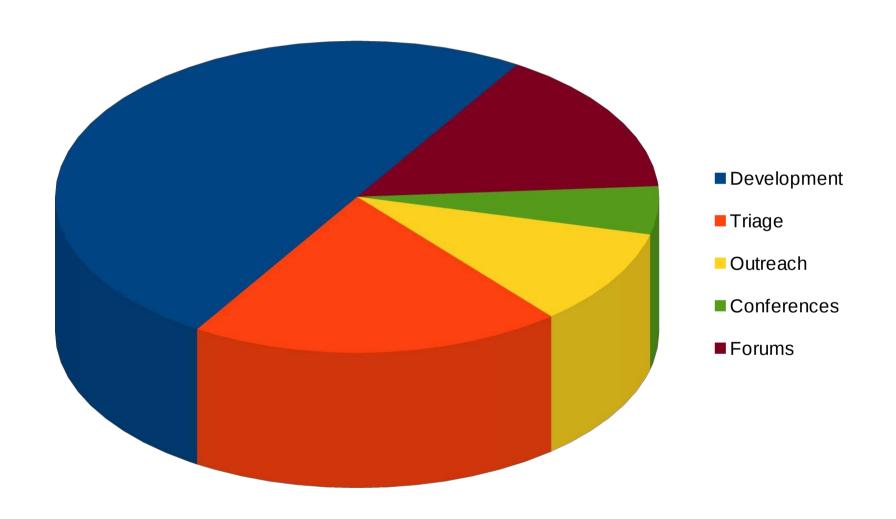

# Meritocracy

- Nominees need to prove themselves
- How much merit is enough?
  - Project-specific (work with your PMC)
  - Tends to be qualitative, not quantitative
- Nomination criteria:
  - Source code contributions
  - Forum activity
  - Subject matter expert
  - **–** ...

#### **Election Workflow**

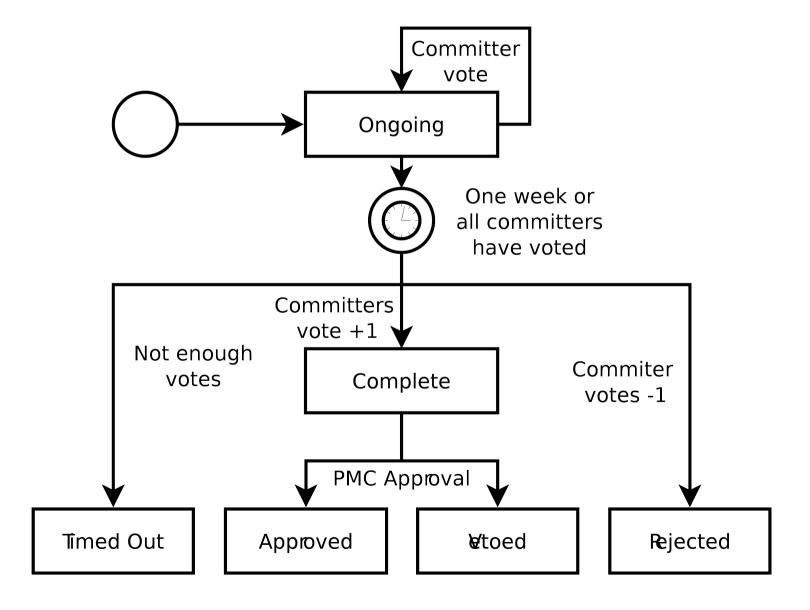

# Project Lifecycle

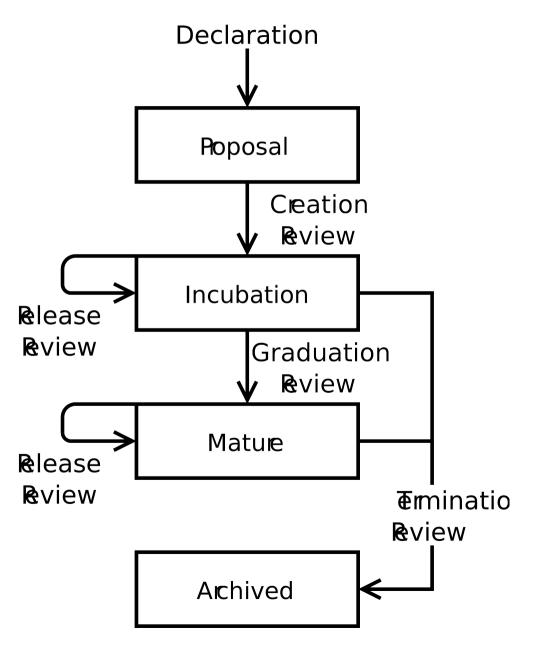

### Releases

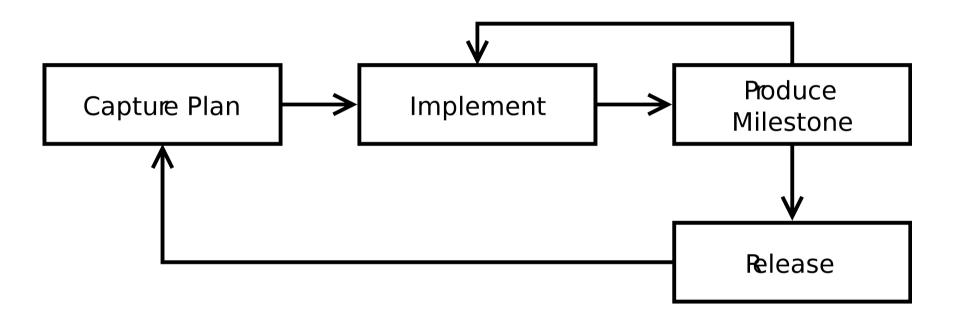

#### Release Review

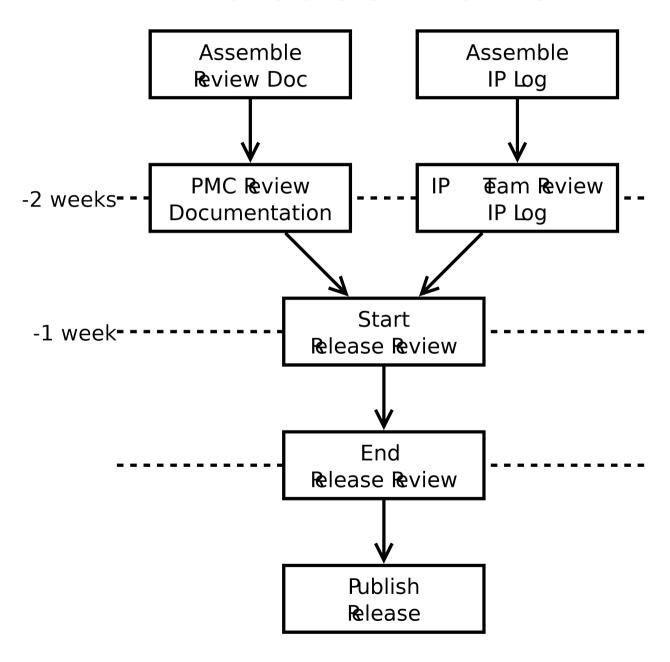

#### Release Review

- Major/minor releases
  - Release review
  - IP Log approval
  - Plan to spend time planning/documenting release
- Service/Bugfix-only releases
  - No review
  - No IP Log approval

# Release Naming

- <major>.<minor>.<service>
  - e.g. 0.3, 1.2.4, ...
- Release
  - e.g. 0.7
- Milestones
  - Use the expected release name with M/RC
  - e.g. 0.7M1, 0.7M2, 0.7M3, 0.7RC1, 0.7RC2
  - Not for general public consumption

#### Incubation

- incubation
- Releases conventionally use pre-1.0 names
- Incubation branding
  - Incubation logo on their project home and primary download pages
  - Downloads include the word "incubation" in the filename
    - Not required for JAR files
  - Bundle and feature names include the word "incubation"
    - Not required for "Bundle-SymbolicName"s
- Incubation ends with a graduation review
  - Generally combined with a release review

#### Other Reviews

#### Graduation

- Generally combined with a release review
- Demonstrate committer familiarity with EDP/IP policy
- API stability, quality code

#### Termination

- Lack of development resources, will, interest, ...
- Done?
- Continuation, Promotion

# IP Logs

- The IP Log Generator
- IP Log review process

# The IP Log Generator

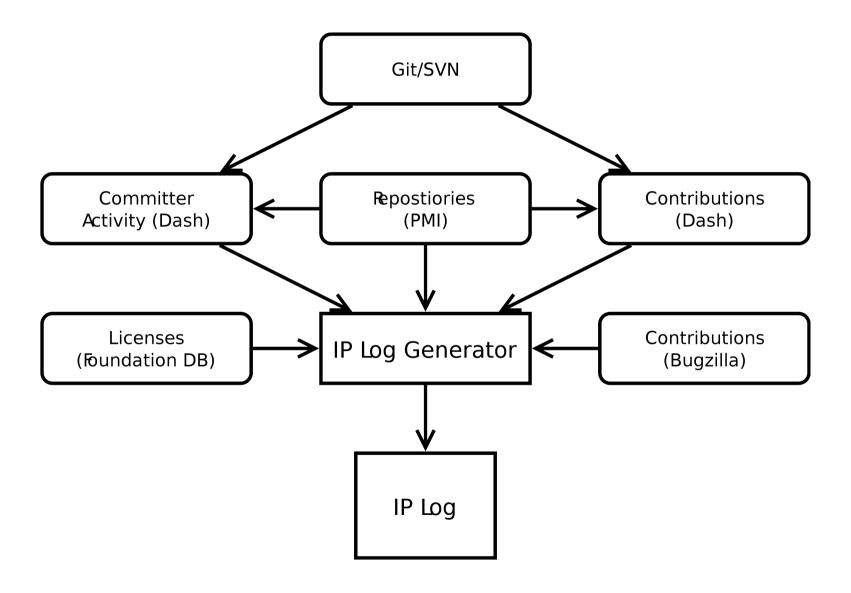

#### Git Commits

commit d6cf52411377a039fc2906378711091a26e932cb

Author: Some Body <somebody@somewhere.com>

Date: Wed May 29 16:17:36 2013 +0200

Hide unwanted common navigator action bar items

This change hides unwanted 'Link with Editor' and 'Customize View...' items from the local toolbar and the view menu.

See bug 409722 for restoring the feature of activating the editor when changing the selection using 'Link with Selection'.

Bug: 350686

Change-Id: Ia2bd5091303d1b0a738157effc24e4dac5a7d0c7

Also-by: Some Bodyelse <somebodyelse@nowhere.com> Signed-off-by: Some Body <somebody@somewhere.com>

# Handling Git Contributions

- Must sign a CLA
- Commit structure
  - Author credentials captured in the "Author" field
  - \*A single line summary in the message field
  - A "Signed-off-by" entry with matching credentials in the message footer.

# **Bugzilla Contributions**

| Attachments                                        |                          |                              |  |
|----------------------------------------------------|--------------------------|------------------------------|--|
| Patch with a fix (5.04 KB, patch)                  | andrew.eisenberg: iplog+ | <u>Details</u>   <u>Diff</u> |  |
| 2010-07-23 20:18 EDT, Kris De Volder - CLA         |                          |                              |  |
| Add an attachment (proposed patch, testcase, etc.) |                          | View All                     |  |

# IP Log Review

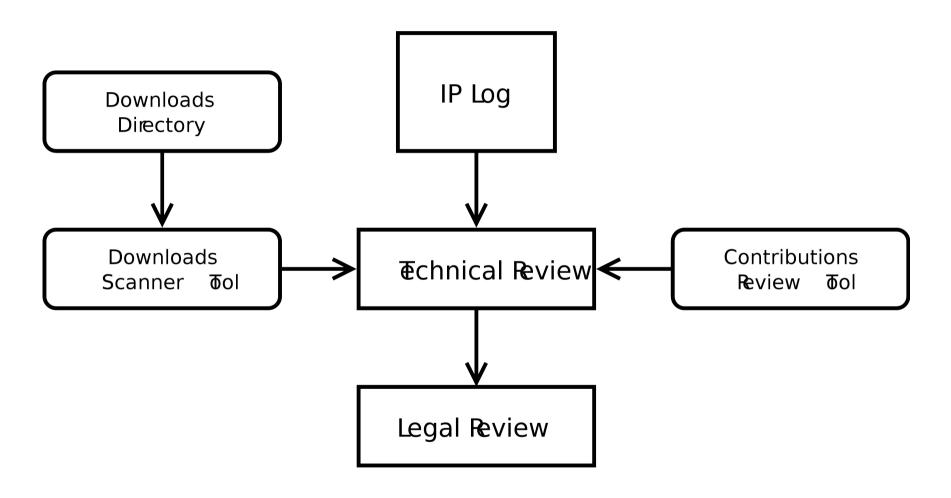

#### The Download Scanner

- Linked from project page's "Action" menu
- Validates third-party library use in project download directories
- Limited to Java/OSGi-based files
- Should be considered a guide
  - Committers are responsible for following the Eclipse IP policy and process
- Don't count on this tool to get it exactly right

# Links and Stuff (1/2)

- Eclipse Develpment Process
  - http://www.eclipse.org/projects/dev\_process
- Committer Due Diligence Guidelines
  - http://www.eclipse.org/legal/committerguidelines.php
- Release Cycle
  - http://wiki.eclipse.org/Development\_Resources/HOWTO/Release\_Cycle
- Release Review
  - https://wiki.eclipse.org/Development\_Resources/HOWTO/Release\_Reviews
- Contribution Guide
  - https://bugs.eclipse.org/bugs/show\_bug.cgi?id=397644
  - http://git.eclipse.org/c/egit/egit.git/plain/SUBMITTING\_PATCHES
  - http://wiki.eclipse.org/EGit/Contributor\_Guide

# Links and Stuff (2/2)

- Incubation Branding
  - http://wiki.eclipse.org/Development\_Resources/HOWTO/Conforming\_Incubation\_Branding
- Handling Git/Gerrit Contributions
  - http://wiki.eclipse.org/Development Resources/Handling Git Contributions
- Download Scanner
  - http://www.eclipse.org/projects/tools/downloads.php
- Bugzilla Contributions Review
  - http://www.eclipse.org/projects/tools/ip\_contribution\_review.php
- IP Logs
  - http://wiki.eclipse.org/Development\_Resources/IP\_Log
- IP Log Generator
  - http://wiki.eclipse.org/Development\_Resources/Automatic\_IP\_Log
  - http://www.eclipse.org/projects/ip\_log.php

# The Eclipse Intellectual Property Process and You

#### Part V

Sharon Corbett

Manager

Intellectual Property Management

# Agenda

- Due Diligence Overview
- Review Submissions (aka CQs)
- Committer's Role
- Reuse Possibilities?
- Parallel IP
- The Review
- Best Practices
- Legal Resources
- Getting in Touch

# Eclipse Due Diligence

 Requests for Due Diligence Reviews are initiated by Committers

 Committers adhere to the Eclipse Due Diligence Process

 Requests are submitted via a Contribution Questionnaire (fondly known as a CQ)

# Contribution Questionnaires (aka Submissions)

Project Code
Hosted/Maintained @ Eclipse
EPL (Typical) License
Dual Licensed Scenarios Possible

Non Project Code
(Third Party)
Not Hosted/Maintained
@ Eclipse
Various Licenses

# Committer Knowledge

- Origin/Source
- Provenance Information
- License(s)
- Binary/Source
- Modified/Unmodified
- Attach Source via Zip (Class Files not Required)
- Ensure No Nesting/Narrow Scope where possible
- Project Licensed and Non Project Licensed Code not reviewed together

#### Reuse?

Has the package been previously approved for Eclipse distribution?

- Yes Request Reuse
- No Request a new CQ

#### Parallel IP

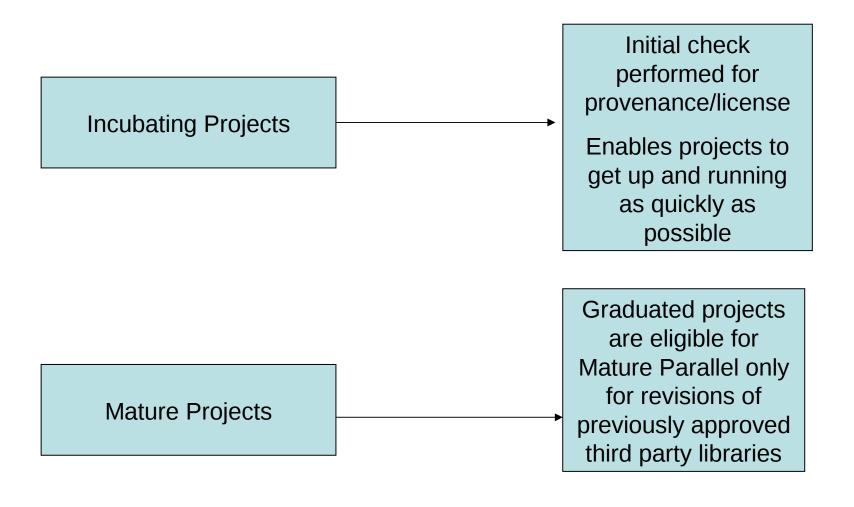

## Due Diligence Review

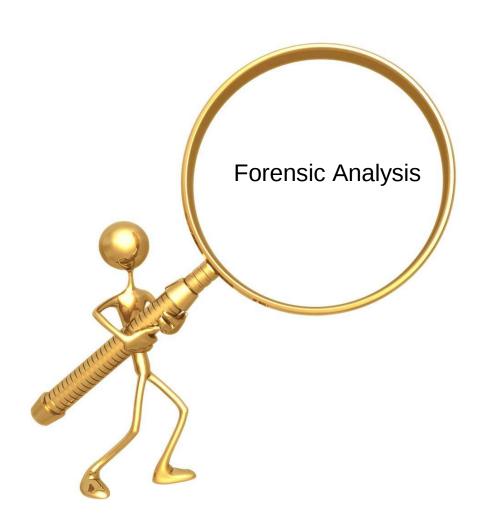

### The Review

#### License

What license applies?

Is the license suitable?

#### Provenance

Who wrote the code?

How did they agree to the license?

#### Due Diligence

Provenance Concerns?

Licensing Concerns?

# Tooling

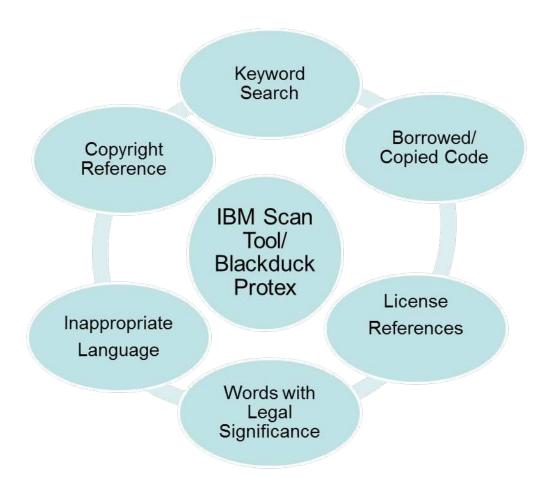

## We've Done our Homework

Review Complete

Areas of Concern Investigated

Other open source projects contacted if required regarding investigation/resolutions

If approval is not possible, committer is contacted and advised of Foundation's concerns and a technical workaround is investigated

### **IP Best Practices**

- Follow the DD Process
- Understand your code and what the project intends to distribute
- Scope/No Nesting
- Separate CQs (project licensed/third party)
- Third party content must receive green light for checkin or full approval prior to being placed in the Eclipse repository
- When in doubt, check in with us (emo-ip-team@eclipse.org)

## Eclipse Legal Resources

- Legal www.eclipse.org/legal
- Legal FAQ -http://www.eclipse.org/legal/legalfaq.php
- EPL FAQ http://www.eclipse.org/legal/eplfaq.php
- Due Diligence Poster http://www.eclipse.org/legal/EclipseLegalProcessPoster.pdf
- Guide to Legal Documents http://www.eclipse.org/legal/guidetolegaldoc.php
- Parallel IP http://wiki.eclipse.org/Development\_Resources/HOWTO/Parallel\_IP\_Process
- Third Party Dependency http://www.eclipse.org/org/documents/Eclipse\_Policy\_and\_Procedure\_for\_3rd\_Party\_Dependencies\_Final.pdf
- CLA http://www.eclipse.org/legal/CLA.php
- Committer Agreements http://wiki.eclipse.org/Development\_Resources/HOWTO/Nominating\_and\_Electing\_a\_New\_Committer
- Copyright & License Template http://www.eclipse.org/legal/copyrightandlicensenotice.php
- About Templates http://www.eclipse.org/legal/epl/about.php
- IP Log http://www.eclipse.org/projects/ip\_log\_selector.php

## Getting In Touch

 IP Process Questions emo-ip-team@eclipse.org

 License Questions license@eclipse.org

 Committer Legal Agreements emo-records@eclipse.org

## **Eclipse Committer Bootcamp**

Part VI: Builds & Downloads http://eclip.se/t

## Agenda

- Building: Hudson/HIPP, CBI
- Signing JAR files
- Storage: build artifacts, nightlies, releases
- Using mirrors
- Download statistics
- Cleaning up
- Quiz

### Common Build Infrastructure

- Hudson CI
- Git/Gerrit
- Maven/Tycho
- Jar signing
- Nexus (Maven repository)
- http://wiki.eclipse.org/CBI

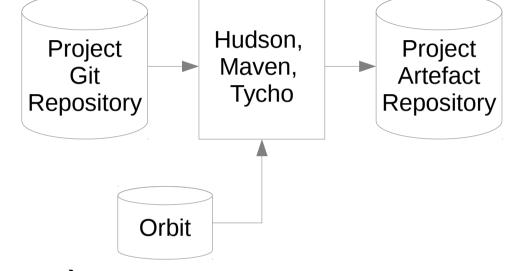

Make it easy for anyone to build your code!

## Hudson & HIPP

- Employs Hudson Continuous Integration
- Shared Hudson w/ Mac and Windows UI slaves
- HIPP: Hudson Instance Per Project
- Limitations

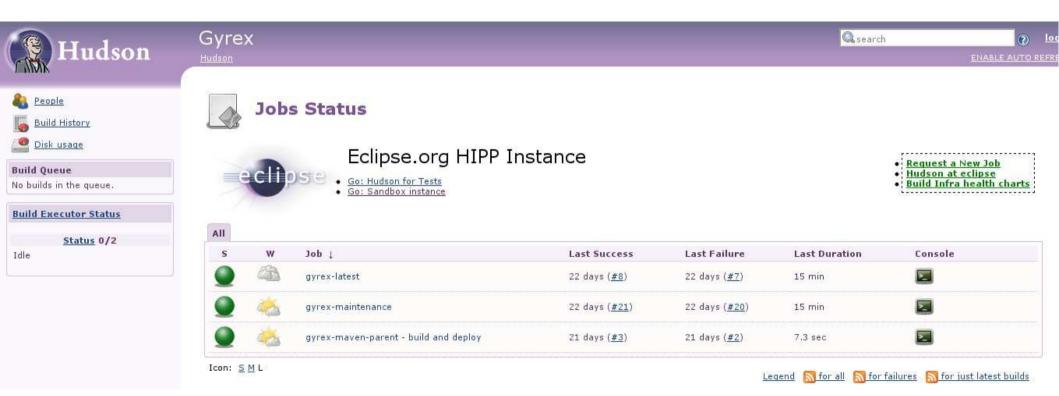

## Signing

- JAR files: queued and private web service
  - Queued for many files, ZIPs
  - Web service for on-the-fly signing, jars only
- Windows executables via private web service
- Mac executables via private web service
- Maven signing plugin: http://eclip.se/u
- http://eclip.se/q
- wiki.eclipse.org/IT\_Infrastructure\_Doc

## Storing builds

- Temporary stores: build artifacts, workspace
- Nightly builds not mirrored
- Stable & Release: mirrored
- Simultaneous Release
- Storage is not unlimited!
- wiki.eclipse.org/IT\_Infrastructure\_Doc#Builds
- wiki.eclipse.org/Hudson
- Maven: repo.eclipse.org

### **Download Statistics**

- Use Mirrors? Get download stats.
- P2 & mirrors

#### What to add?

The p2.mirrorsURL property has the following structure:

#### P2 & stats

There are two steps to enable p2 download statistics gathering for your repository:

1) In the artifact repository that you want to track downloads from, add a p2.statsURI property specifying the statistics URL (in artifa

#### Download statistics

- wiki.eclipse.org/Equinox\_p2\_download\_stats
- wiki.eclipse.org/Equinox/p2/p2.mirrorsURL
- Ask cross-project-issues-dev for help!
- No solution yet for Maven/repo.eclipse.org stats

## Stats Tool

| Partial File Name:                                                               | /technology/epp/downloads/release/kepler/R/eclipse ?                                                                                                    | Please note: Using the filter options below causes queries to run against 74,971,942 download records, from 2012-10-22 to 2013-10-22 00:01:01. Today's downloads will be added at midnight Eastern Time.  Date  All |                                                                                                    |                     |        |
|----------------------------------------------------------------------------------|----------------------------------------------------------------------------------------------------|----------------------------------------------------------------------------------------------------|----------------------------------------------------------------------------------------------------|---------------------|--------|
|                                                                                  | TIP: For faster results, use a file name that matches the fewest amount of files as possible to satisfy your query. For instance, query using the core file(s) |                                                                                                    |                                                                                                    |                     |        |
|                                                                                  | that make up one user download.                                                                                                    | Date                                                                                                    | All ▼                                                                                                    | •                   |        |
| Or pick from list:                                                               | Open the File List                                                                                                    | Custom Date From (blank = "since the beginning") Custom Date To (blank = "now")                                                                                                    | ?                                                                                                    |                     |        |
| Group multiple files                                                             |                                                                                                    |                                                                                                    |                                                                                                    |                     |        |
| as a single result:<br>Background this<br>query, send results<br>to this e-mail: |                                                                                                    |                                                                                                    |                                                                                                    | ?                   |        |
|                                                                                  |                                                                                                    |                                                                                                    | 1                                                                                                    |                     |        |
|                                                                                  |                                                                                                    |                                                                                                    | TIP: date-based queries take much longer to run when files with<br>tens of thousands of downloads are included. |                     |        |
|                                                                                  | Run query                                                                                                    | Select View                                                                                                    | Grouped by count                                                                                                | ry 🔻                |        |
| Results                                                                          |                                                                                                    |                                                                                                    |                                                                                                    |                     |        |
| uery took 6.062 se                                                               | ec (0.004 connect time)                                                                                                    |                                                                                                    |                                                                                                    |                     |        |
| ile                                                                              |                                                                                                    |                                                                                                    |                                                                                                    | Code Country        | Count  |
| technology/epp/dowi                                                              | nloads/release/kepler/R/eclipse-standard-kepler-R-win32-x86_64.zip                                                                                             |                                                                                                    | i.                                                                                                    | ıs United States    | 233557 |
|                                                                                  |                                                                                                    |                                                                                                    | C                                                                                                    | n China             | 158715 |
|                                                                                  |                                                                                                    |                                                                                                    | C                                                                                                    | le Germany          | 61775  |
|                                                                                  |                                                                                                    |                                                                                                    | i                                                                                                    | n India             | 57092  |
|                                                                                  |                                                                                                    |                                                                                                    | t                                                                                                    | or Brazil           | 45571  |
|                                                                                  |                                                                                                    |                                                                                                    | L.                                                                                                    | r Karaa Panublic Of | 13781  |

Committers Only: https://dev.eclipse.org/site\_login/myaccount.php

## Cleaning up

- Retention policy
- Source code and Bugzilla
- Hudson build artifacts
- Download.eclipse.org
- Older builds: archive.eclipse.org